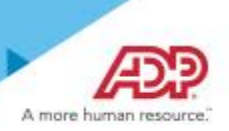

# **Introduction**

Welcome to ADP Workforce Now Employee Self Service. Through Employee Self Service, you can do the following:

- Read about your organization's news.
- Access resources such as forms, calculators, and company policies.
- View or update your personal and work-related information.

## **How to Use this Guide**

This guide will help you get started using Employee Self Service. It describes the Myself menu options that you may see and the submenu options (activities) that you may be able to select to display your information. This guide also describes the actions that you may be able to perform.

### **Important Note**

Depending on the features that your organization uses, you may not see all of the menu or submenu options that are included in this guide. In addition, depending on how your site is configured, the information that you see and the actions that you can perform may be different.

# **Menu Options and Activities**

The following tables list the activities for each menu option and describe the actions that you can perform for each one. The specific section on the activity page is also included, if applicable.

**Your Personal Information**

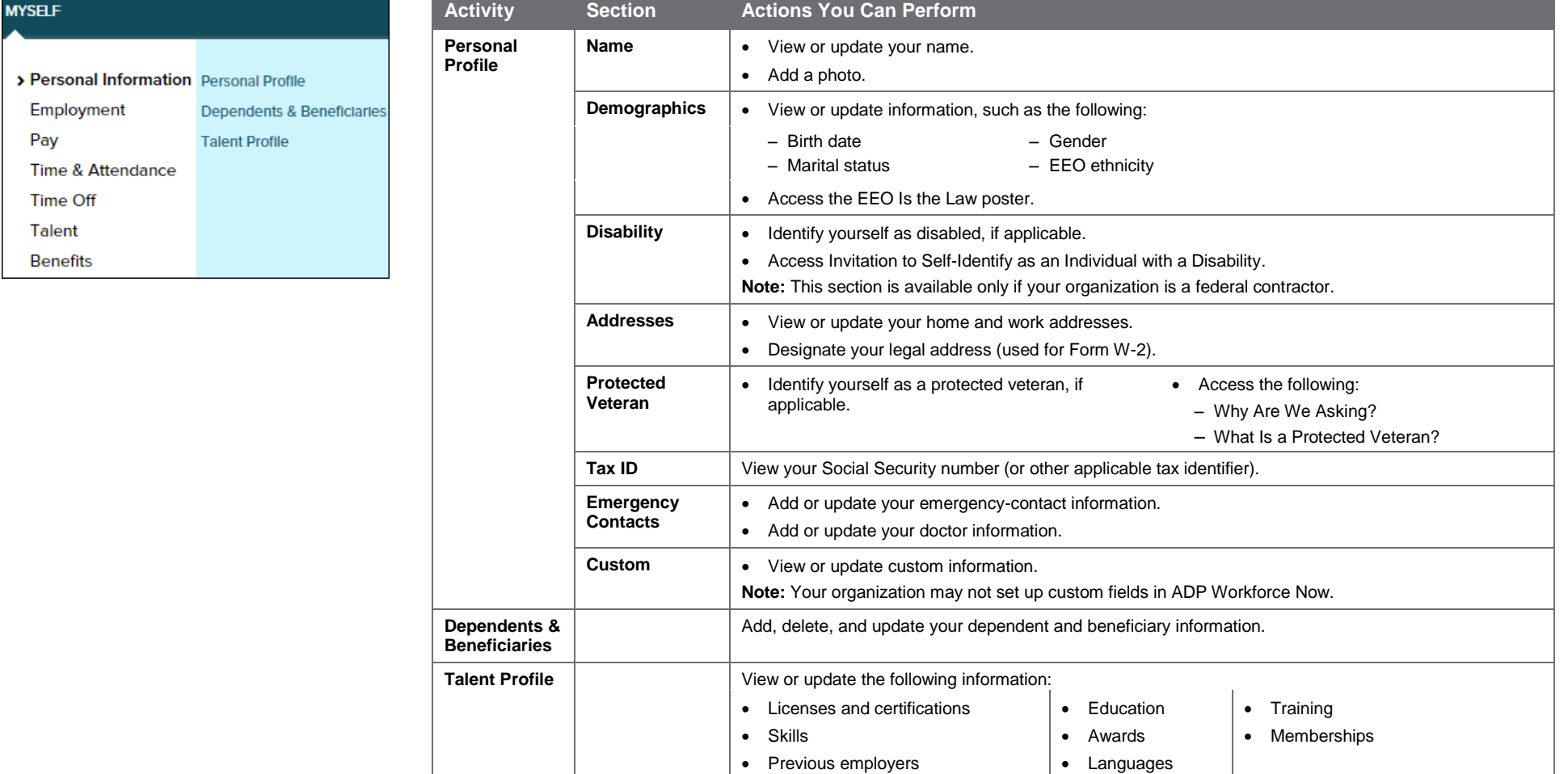

**Important Information**

The specific information that you can update may vary based on how your organization configured your site.

## **Your Employment Information**

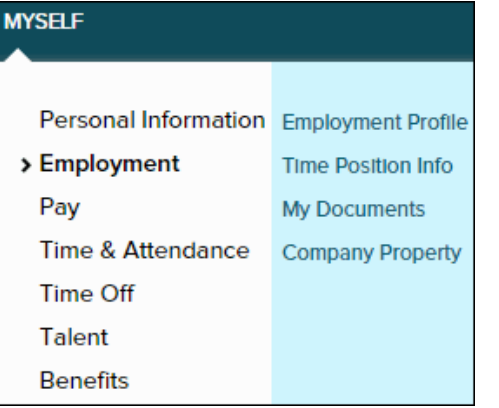

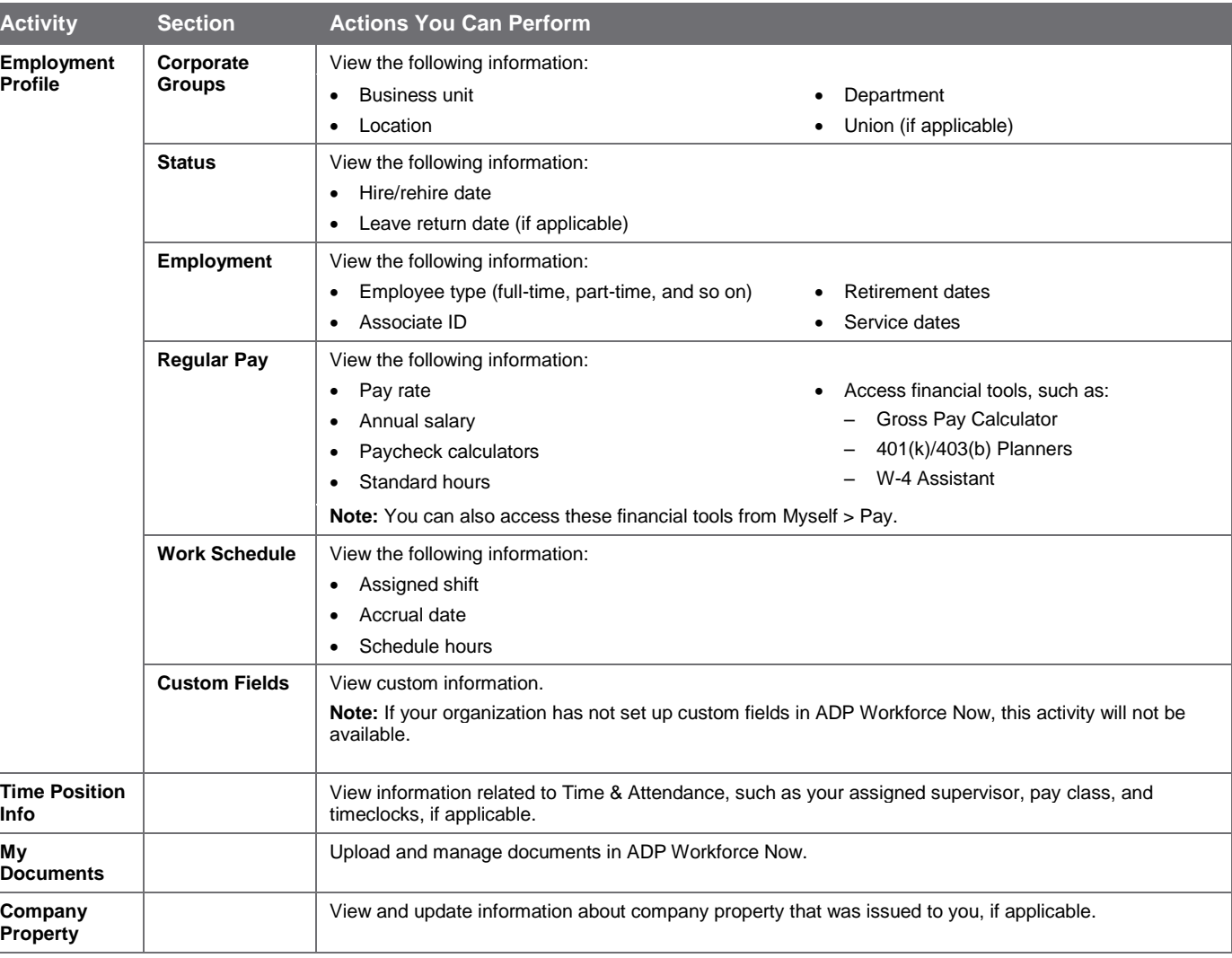

**Important Information**

You can only view the information on these pages (except Custom Fields). If you notice an error in your information, notify your manager or human resources representative.

## **Your Payroll Information**

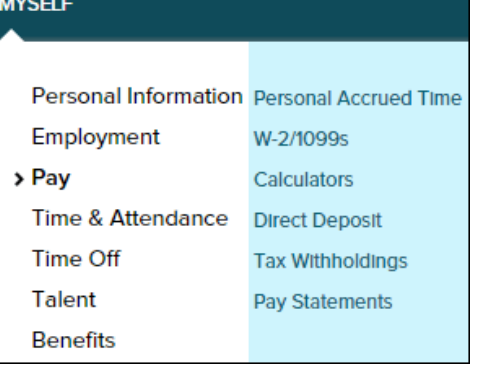

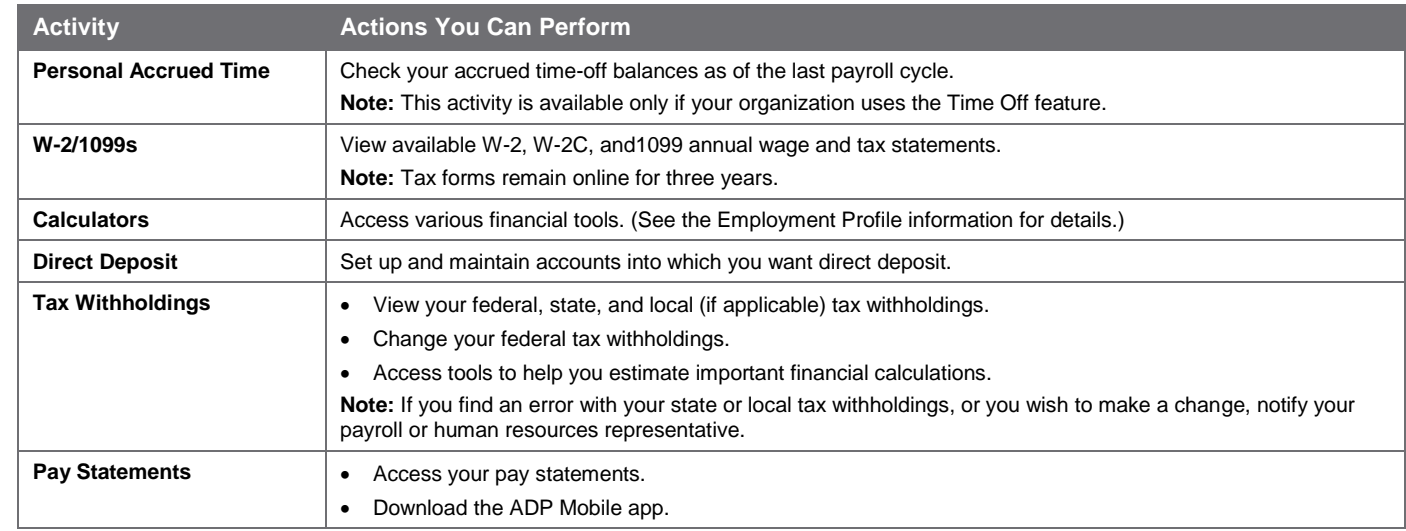

# **Your Time & Attendance Information**

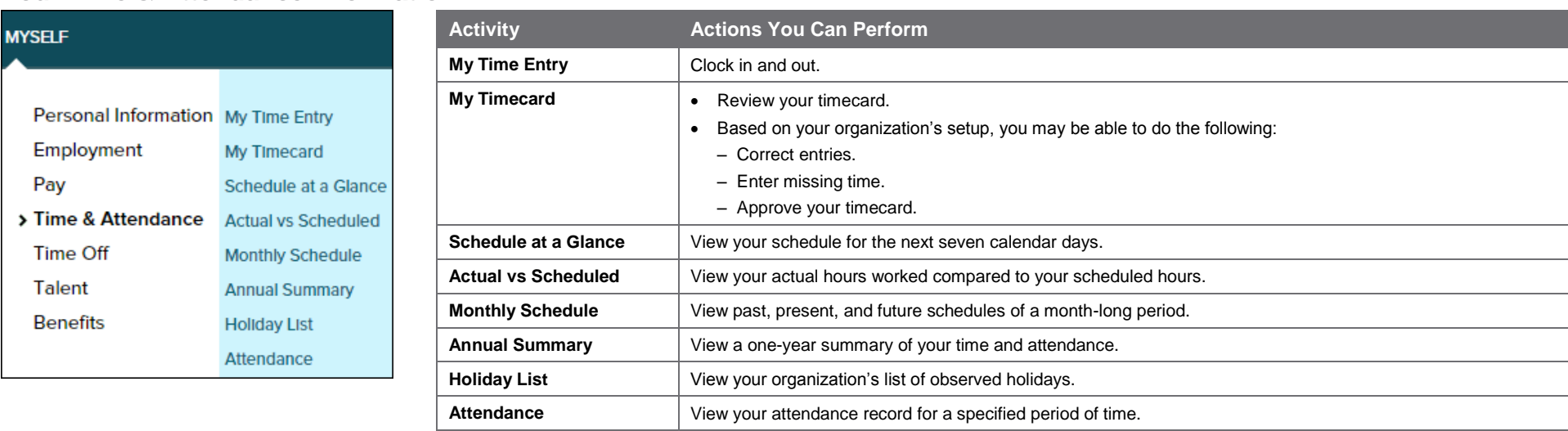

#### **Important Information**

- The Time & Attendance submenu is available only if your organization uses this feature.
- The information that you see and the actions that you can perform may vary based on how your organization defined the feature during implementation.
- For more information about Time & Attendance, see the following job aids: *Clocking, Time-Based, Clocking and Time-Based, Hours Based,* and *View Only.*
- **Note:** If your organization uses ADP's Enhanced Time & Attendance, your time-and-attendance and time-off tasks will differ.

# **Your Time-Off Information**

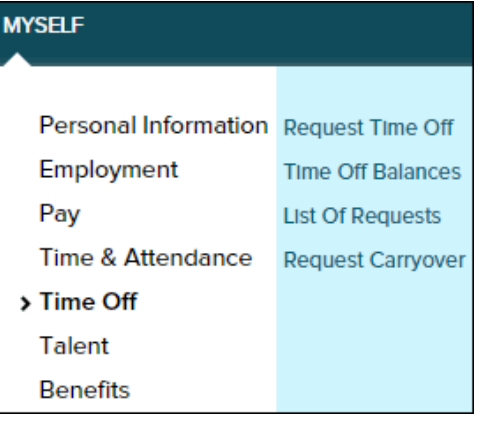

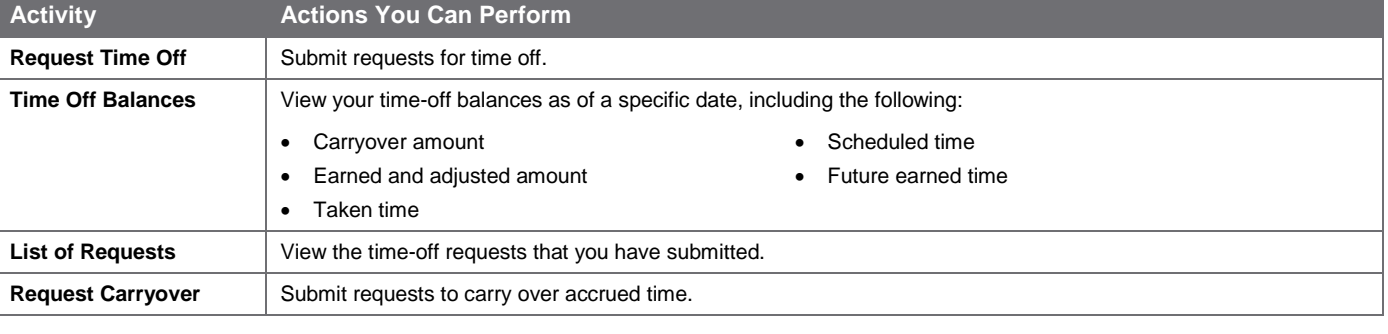

**Note:** If your organization uses ADP's Enhanced Time & Attendance, your time-off tasks will differ.

# **Your Talent Information**

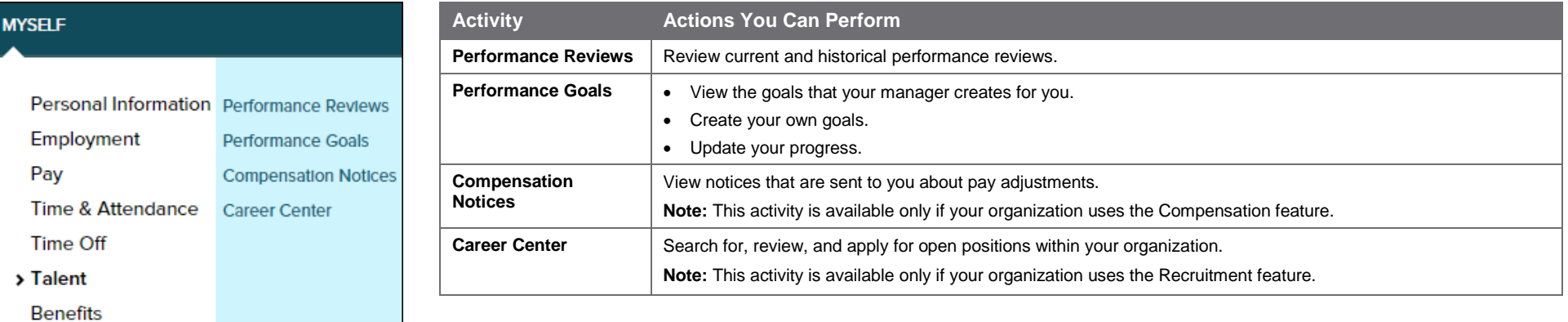

## **Your Benefits Information**

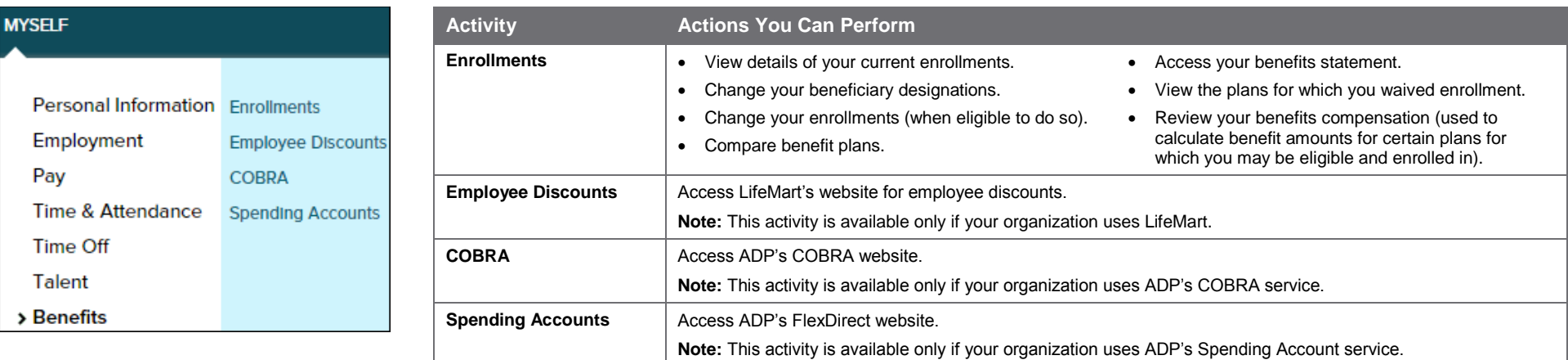

#### **Important Information**

- The Benefits submenu is only available if your organization uses the Benefits feature.
- The Benefits feature that your organization uses may or may not allow for self-enrollment in benefit plans.

#### **Additional Resources**

To help you get started using Employee Self Service, see the following resources:

- *Navigating in ADP Workforce Now for Managers, Supervisors, and Employees*
- *Employee Self Service Resource Guide*

#### **Trademarks**

The ADP® logo and ADP® are registered trademarks of ADP, LLC. ADP Workforce Now® is a registered trademark of ADP, LLC. ADP – A more human resource. is a service mark of ADP, LLC.

All other trademarks and service marks are the property of their respective owners.

Copyright © 2015 ADP, LLC. ADP Proprietary and Confidential - All Rights Reserved. These materials may not be reproduced in any format without the express written permission of ADP, LLC.

ADP provides this publication "as is" without warranty of any kind, either express or implied, including, but not limited to, the implied warranties of merchantability or fitness for a particular purpose. ADP is not responsible for any technical inaccuracies or typographical errors which may be contained in this publication. Changes are periodically made to the information herein, and such changes will be incorporated in new editions of this publication. ADP may make improvements and/or changes in the product and/or programs described in this publication at any time without notice.